## **6ES7211-1AE40 OXBO**

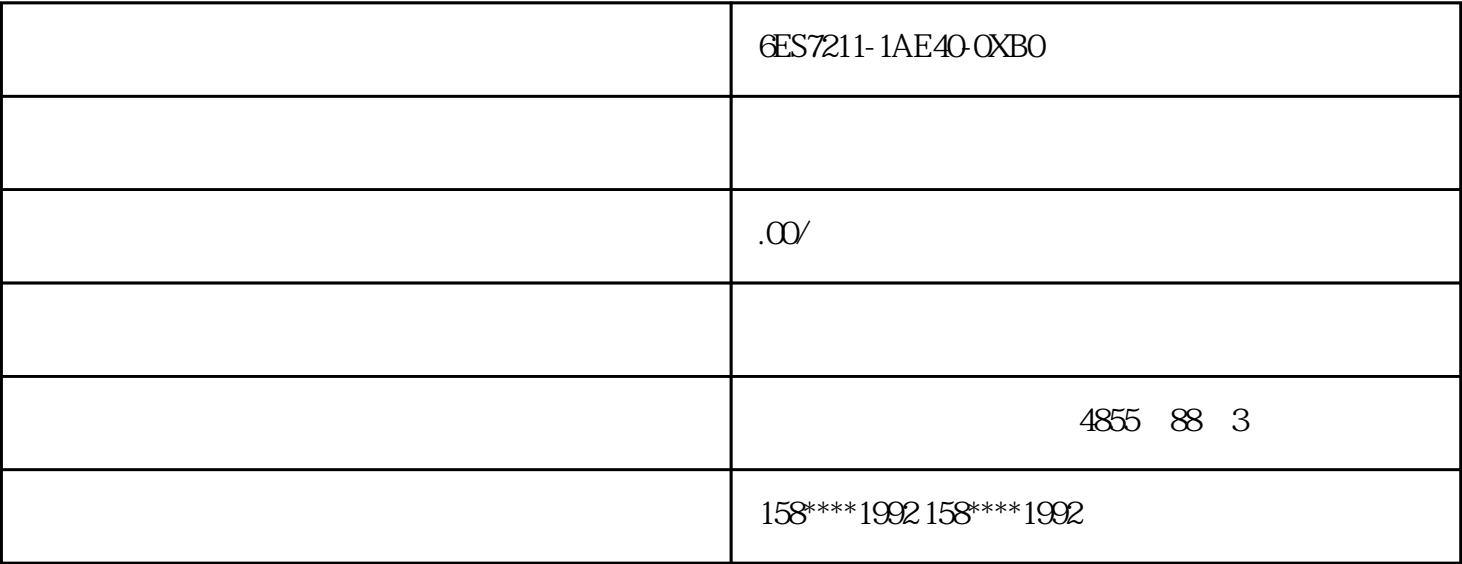

6ES7211-1AE40-0XBO

S7-1200/1500 PLC

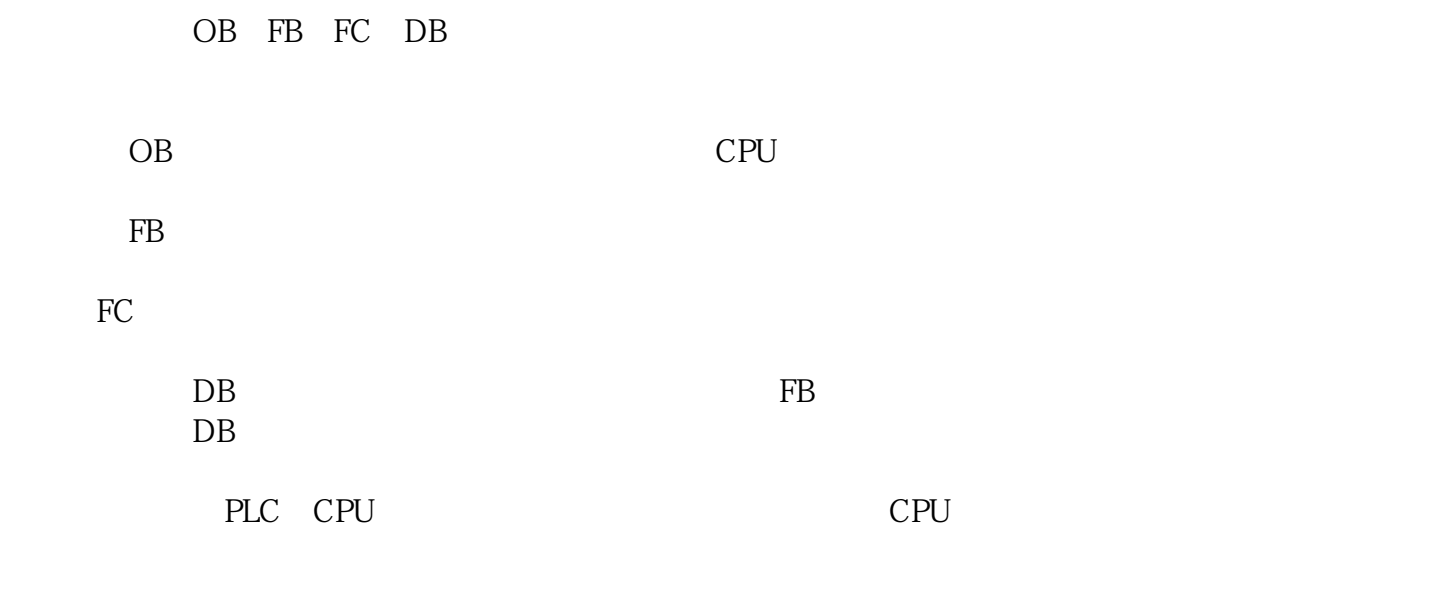

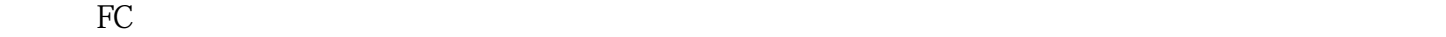

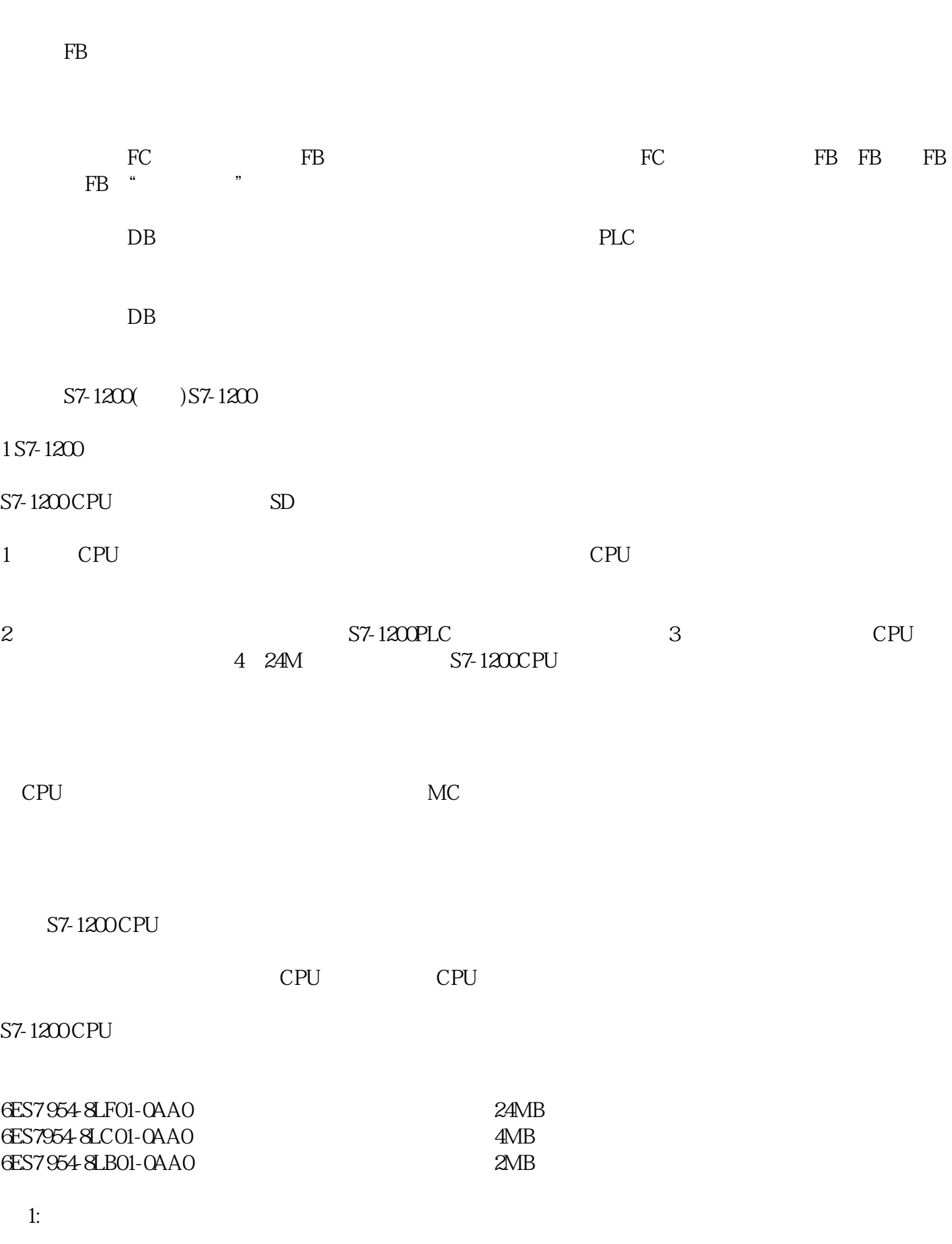

Windows SIMATIC CPU

S7-1200

 $2 \epsilon$ S7-1200 CPU CPU CPU 传输卡:用于从存储卡向 CPU 传送项目,传送完成后必须将存储卡拔出。CPU STEP 7 Basic  $\blacksquare$   $\blacksquare$ --->您的读卡器型号,如下图所示: **h**: " "  $R$  $3 \t\t CPU$   $31$  $\frac{4}{\pi}$  ,  $\frac{4}{\pi}$  , 第二步: 设置 CPU 的启动状态。在'项目树'中右击 CPU " $-RUN$  "  $:$   $CPU$  $\mathbb{C}$  PU  $\mathbb{C}$  $\therefore$  CPU  $\colon$  STEP 7 Basic  $\colon$  $CPU$  $CPU$   $CPU$   $FRROR'$  $32$  FAQ 1 CPU "MAINT" STEP 7 Basic "The download of the hardware configuration failed (0050 - 133 2 2458)" STEP7 Basic  $\frac{d\mathcal{L}}{dt}$ 

的启动方式不是"暖启动-RUN 模式",详细请参考上面"第二步"。

- 4 使用传输卡模式优点: 编程器存在的情况下,传输卡可以向多个S7-1200 PLC  $41$  $\frac{a}{\sqrt{a}}$  , which is the contract of the contract  $\frac{a}{\sqrt{a}}$  , which is the contract of the contract of the contract of the contract of the contract of the contract of the contract of the contract of the contract of
- 
- : CPU 'Project tree' CPU " " " "  $\cdot$  "  $\cdot$  RUN  $\cdot$ "
	- $\mathbf{PLC}$
- $\frac{1}{2}$  and  $\frac{1}{2}$  and  $\frac{1}{2}$  a
- 4.2 S7-1200 PLC
- $\colon$  CPU
	- $\therefore$  CPU
		- : CPU CPU 'MAINT'
	- $\therefore$  CPU
- FAQ CPU
- 1 CPU " RUN " " "
- 2、检查第三步,必须拖拽 PLC 项目到存储卡盘符,而不只是程序块等其他项目内容。下载到存储卡中
- $5$
- $S7-1200$  " $S7-1200$
- $1 S7-1200$
- 2 S7-1200 CPU
- 3 S7-1200
- $S7-1200$  CPU FLASH FLASH

S7-1200 CPU S7-1200 CPU S7-1200 CPU

- 6 24M S7-1200 CPU
- 1 S7-1200 CPU
- 2 2M CPU
- 3 ceruit components of ceruit components of the components of the extension of the extension of the extension of the extension of the extension of the extension of the extension of the extension of the extension of the ext
- 4 CPU<br>CPU  $CPU$ 
	- CPU
- 一: 使用电脑通过读卡器清除存储卡中内容。注意:不要格式化存储卡!
	- "FWUOPDATE.S7S"

 $\therefore$   $\text{ST\_JO}\text{B}\text{S}\text{Y}\text{S}$ 

- 第三步: 将"S7\_JOB.SYS"文件和"FWUOPDATE.S7S"文件夹拷贝到存储卡中。
- 第四步: 将存储卡插到 CPU 1200 卡槽中。此时CPU会停止,"MAINT"指示灯闪烁。
- : CPU CPU  $^{\circ}$  RUN/STOP"
- " RUN/STOP" " MAINT"
	- $\ddot{x}$ :  $\ddot{x}$
	- : CPU

'STEP 7 Basic  $--\rightarrow$  online & diagnostics--->Diagnostics--->General' CPU